## **Vektorová grafika: Vkládání souborů**

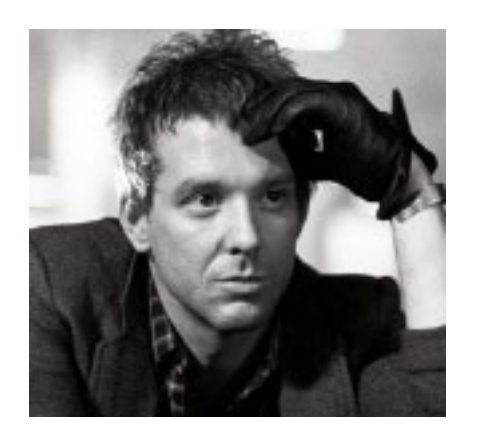

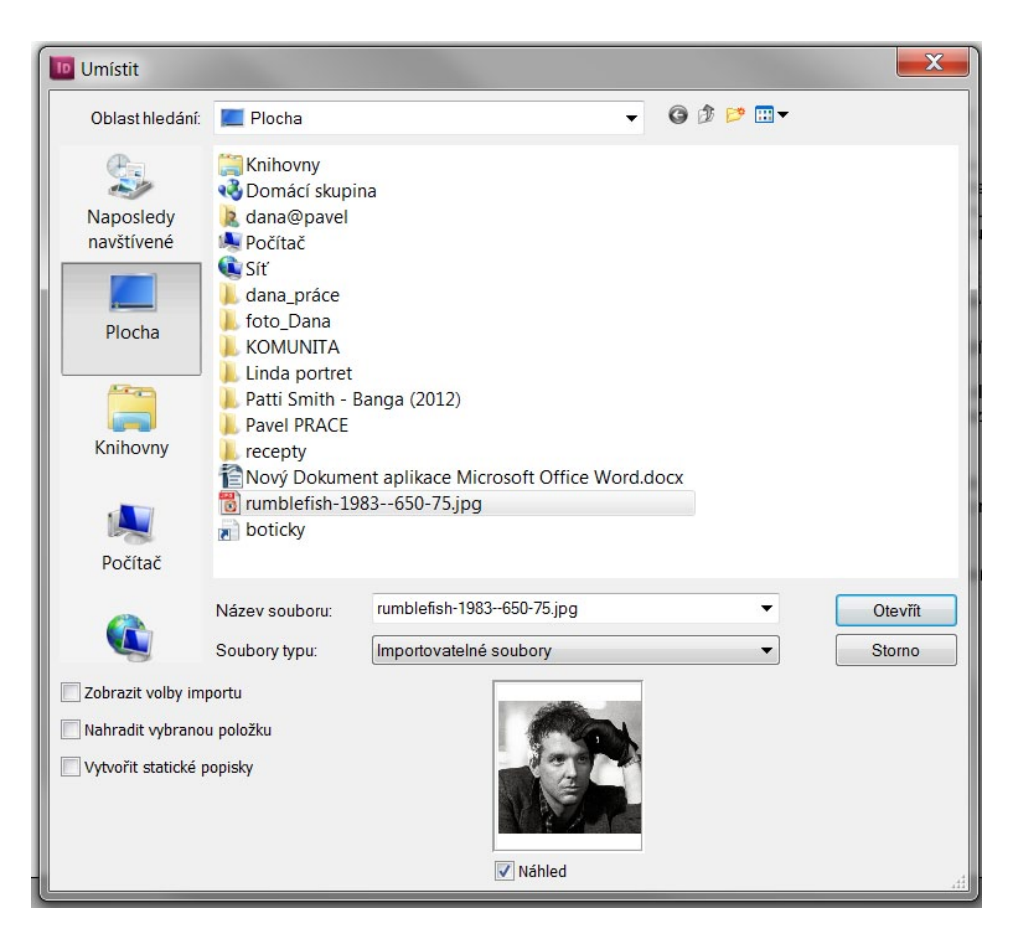

Fotografie a další soubory vložíme do dokumentu volbou SOUBOR - UMÍSTIT.

OBRAZY VLOŽÍME ZÁSADNĚ JAKO VAZBY. To znamená, že v souboru je vložen pouze náhled a vazba k umístění originálního souboru a soubor sám pak nemá zbytečně velký datový objem. Vložené soubory je pak možné samostatně upravovat. Je ale nutné udržet v souborech pořádek, nejlépe vytvořit pro používané soubory složku a do ní uložit i upravovaný dokument.

INVESTICE DO ROZVOJE VZDĚLÁVÁNÍ

Pro tiskové úlohy použijeme JPG, TIFF ve škále šedí, CMYk nebo bitové mapě (perovky). Tiskové rozlišení je nejčastěji 300 ppi, velikost obrazu je rozumné připravit přesně podle velikosti v tisku.

Soubory typu PNG a PDF se nedoporučuje vkládat, PDF formát slouží jako nejčastější tisk. výstup.

Pro další práci s navázanými soubory slouží paleta OKNA - VAZBY. Zobrazuje vložené soubory a přes šedé tlačítko vpravo nahoře umožňuje hledat, aktualizovat vazby, popř. upravovat originální soubory v přísl. aplikaci.

Vektorové kresby je většinou lepší kopírovat z pův. dokumentu, lze je i umístit jako soubor. Pozor na použité barvy - často je třeba změnit přímé barvy (Pantone) na procesní (soutiskové).

 Text je nejlepší vkládat kopírováním z textového dokumentu bez formátování, formátování upravit až v graf. aplikaci.

Data je možné vkládat i ze schránky - ÚPRAVY - VLOŽIT.